## Using PSTricks with pdflatex on Overleaf

## Overleaf

April 22, 2021

- Solution 1 (Recommended): Compile with XeLaTeX. You can switch to XeLaTeX from the Overlef project: see [this help page](https://www.overleaf.com/learn/how-to/Changing_compiler) too.
- Solution 2: Use the auto-pst-pdf package together with a custom latexmkrc file that contains this line:

\$hash\_calc\_ignore\_pattern{'pdf'} = '^/(CreationDate|ModDate|ID) ';

You will also need to add this line before your \documentclass:

\def\jobname{main} % or whatever your main document .tex file is named!

This is a PSTricks drawing:

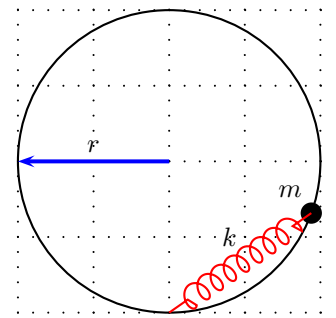

Here's a JPG picture to prove we're not using the LaTeX+dvipdf engine!

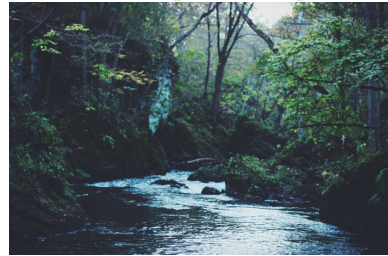